# <span id="page-0-0"></span>[Getting started guide](#page-0-0) Flir Ex series

# **1.1 Quick Start Guide**

#### *1.1.1 Procedure*

Follow this procedure:

- 1. Charge the battery. You can do this in three different ways:
	- Charge the battery using the Flir stand-alone battery charger.
	- Charge the battery using the Flir power supply.
	- Charge the battery using a USB cable connected to a computer.

#### **Note**

Charging the camera using a USB cable connected to a computer takes *considerably* longer than using the Flir power supply or the Flir stand-alone battery charger.

- 2. Push the On/off button  $\bullet$  to turn on the camera.
- 3. Open the lens cap by pushing the lens cap lever.
- 4. Aim the camera toward your target of interest.
- 5. Pull the trigger to save an image.

#### (Optional steps)

- 6. Install Flir Tools on your computer.
- 7. Start Flir Tools.
- 8. Connect the camera to your computer, using the USB cable.
- 9. Import the images into Flir Tools.
- 10. Create a PDF report in Flir Tools.

# **1.2 Description**

## *1.2.1 Camera parts*

1.2.1.1 Figure

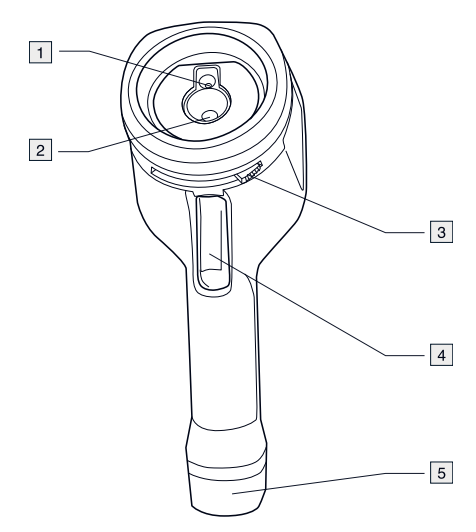

# 1.2.1.2 Explanation

- 1. Digital camera lens.
- 2. Infrared lens.
- 3. Lever to open and close the lens cap.
- 4. Trigger to save images.
- 5. Battery.

#### **[1](#page-0-0) EN-US [English](#page-0-0)**

#### *1.2.2 Keypad*

#### 1.2.2.1 Figure

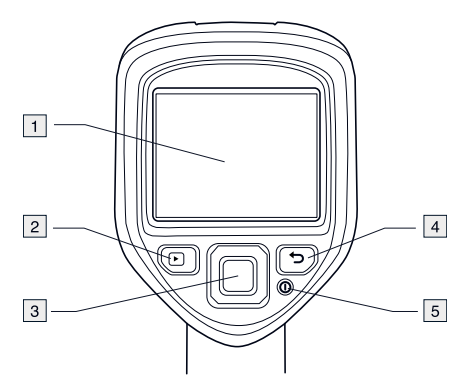

- 1.2.2.2 Explanation
- 1. Camera screen.
- 2. Archive button  $\Box$ Function:
	- Push to open the image archive.
- 3. Navigation pad. Function:
	- Push left/right or up/down to navigate in menus, submenus, and dialog boxes.
	- Push the center to confirm.
- 4. Cancel button  $\bullet$ . Function:
	- Push to cancel a choice.
	- Push to go back into the menu system.
- 5. On/off button  $\mathbf{\odot}$ Function:
	- Push to turn on the camera.
	- Push and hold for more than 1 second to turn off the camera.

#### *1.2.3 Connectors*

1.2.3.1 Figure

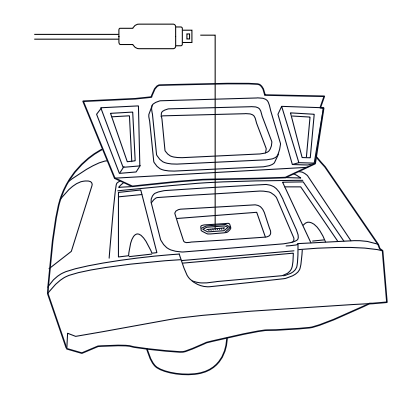

# 1.2.3.2 Explanation

The purpose of this USB mini-B connector is the following:

- Charging the battery using the Flir power supply.
- Charging the battery using a USB cable connected to a computer.

#### **Note**

Charging the camera using a USB cable connected to a computer takes *considerably* longer than using the Flir power supply or the Flir standalone battery charger.

• Moving images from the camera to a computer for further analysis in Flir Tools.

## **Note**

Install Flir Tools on your computer before you move the images.

#### *1.2.4 Screen elements*

1.2.4.1 Figure

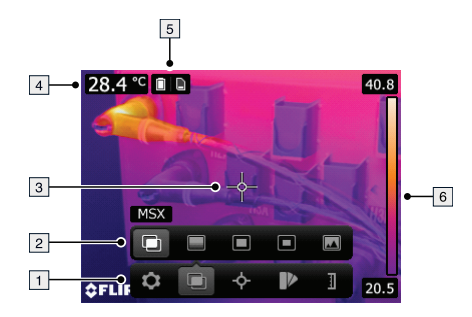

- 1.2.4.2 Explanation
- 1. Main menu toolbar.
- 2. Submenu toolbar.
- 3. Spotmeter.
- 4. Result table.
- 5. Status icons.
- 6. Temperature scale.